## **3. Word 2013**

## **OPDRACHT 3.1**

- Download het bestand WC\_3\_Word.doc **bovenaan** deze pagina. Let op: dit bestand bestaat uit een werkstuk van 7 pagina's; er zijn 6 hoofdstukken.
- Maak gebruik van de handleiding op deze wikiwijs
- **Maak de tekst op** zoals je een werkstuk zou opmaken. Doe dit als volgt:
- 1. Zorg dat de tekst het lettertype Arial krijgt met tekengrootte 11. *Als je niet weet hoe dit moet, kijk dan in de handleiding Word.*
- 2. Maak een voorkant bij het werkstuk volgens de aanwijzingen op de eerste pagina. Deze aanwijzingen kun je daarna weghalen.
- 3. Voeg in hoofdstuk 4 een passend plaatje of clipart toe.
- 4. Pas de uitlijning van hoofdstuk 2, 4 en 5 aan: uitvullen.
- 5. Pas de uitlijning van de afbeelding in hoofdstuk 6 aan: centreren.
- 6. Verbeter de taalfout in hoofdstuk 2, alinea 3 met behulp van de spellingcontrole.
- 7. Gebruik ook opsommingtekens voor de overige zaken die genoemd worden in hoofdstuk 3.
- 8. Maak de zes kopjes op als 'Kop 1' (zie afbeelding hieronder). Zorg dat je dit goed uitvoert, anders lukt opdracht i niet.

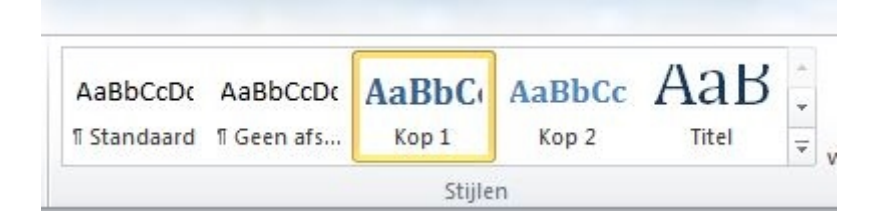

- 1. Voeg een automatische inhoudsopgave toe onder 1 Inhoudsopgave.
- 2. Zet in hoofdstuk 6 een pijl die wijst naar de opleidingsplaats die het dichtst bij jou in de buurt is.
- 3. Maak een voettekst. Daarin zet je jouw naam en klas.
- 4. Voeg in de koptekst rechtsboven een paginanummer in.
- 5. Maak een nieuwe map aan bij jouw documenten met de naam ITRE
- 6. Sla je bestand op onder de naam WC3 Word [jouw naam].

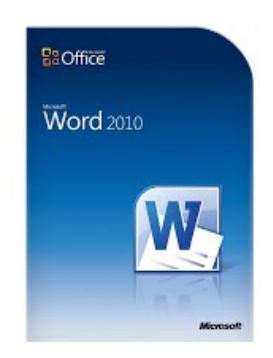